# **Achieve 3000** Literacy<sup>®</sup>

# APP FAQs Android

# iPad Chrome

**Achieve3000 apps allow students to work on their lessons and complete activities on select mobile devices, online or offline!**  *The apps are free to all students with active Achieve3000 subscriptions.*

# **Contents**

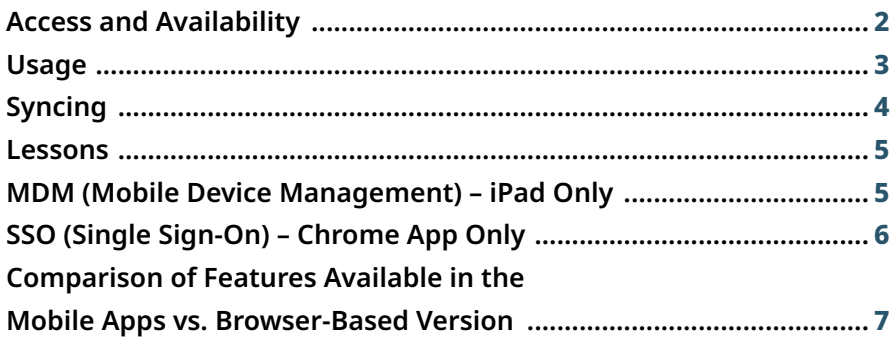

# Achieve<sub>3000</sub>

# Access and Availability

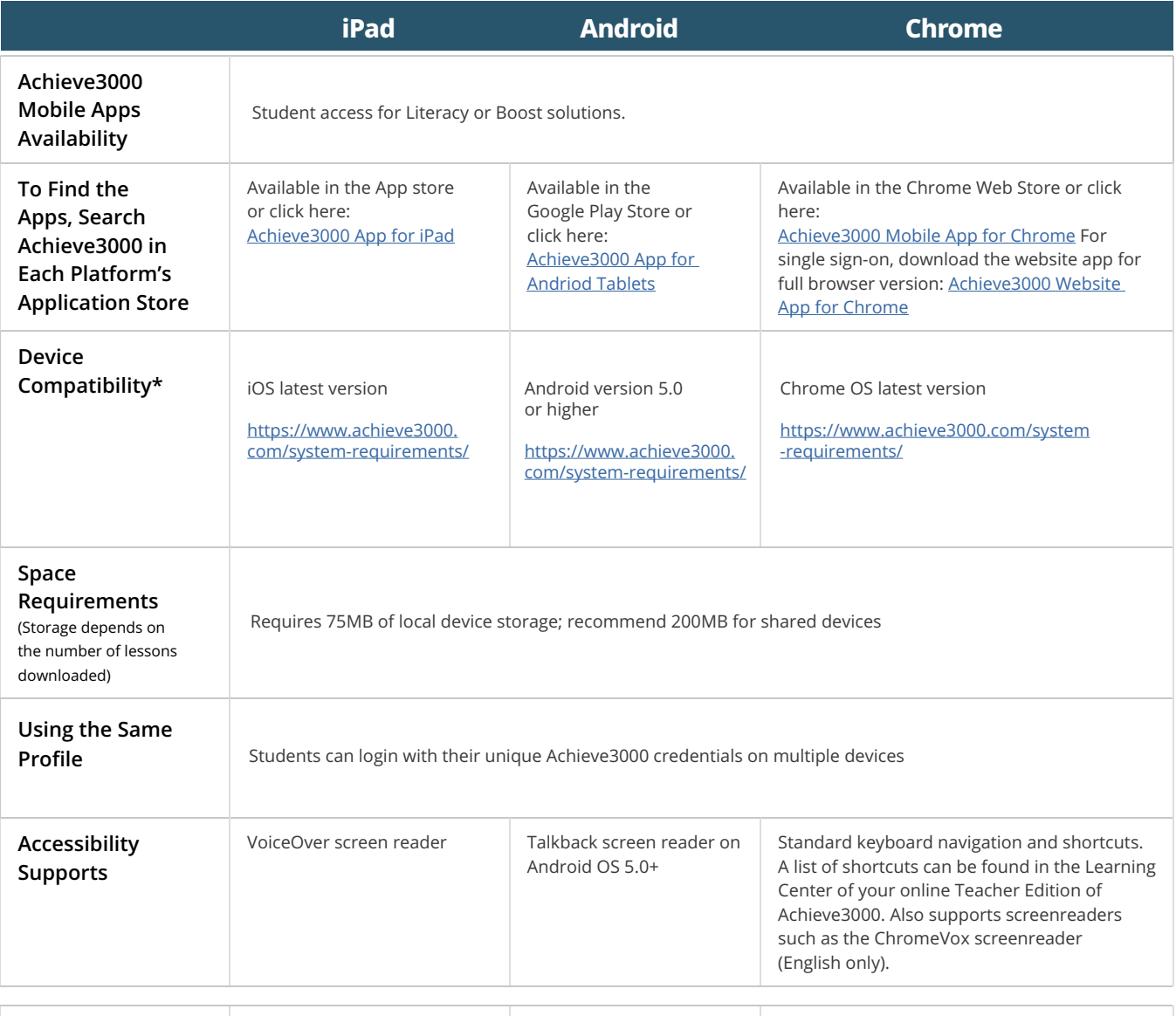

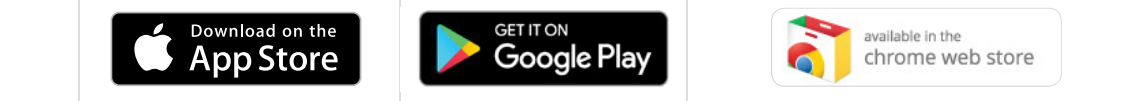

\*Please note that due to the rapid changes in mobile technology and the wide variety of devices available, some features may not be fully supported on every device.

# Usage

#### What will Boost students see when they access the apps?

Intervention students have access to the PRE level and the Sentence Starter in the Write step is displayed. Vocabulary and Concept Preview is not available.

#### Will students in the Enrichment Solutions see the Extension Popups and Related Links?

No, currently the apps do not include the Extension Popups and Related Links.

#### Is Full Spanish and Spanish Support available in the app?

Yes, all Full Spanish, Dual Language and Spanish Support students will have full access to the apps.

## How will the interface and navigation be provided for Spanish language users?

Any users with language set to "Full Spanish" will see all UI, navigation, messaging and content in Spanish. The login screens will be in Spanish if the student's device OS is set to Spanish. Any users whose language options are set to "English with Spanish Support" will see their homepage UI in Spanish, with the remaining interface, navigation and messaging in English. Content will remain as it is on the desktop with Ready,Reflect, and Write steps in Spanish and Read and Respond steps in English. The Vocabulary & Concept Preview and the English/Spanish rollovers are not supported on the Android, iPad or Chrome app.

## Are the apps available for Spark3000® users?

Spark3000 can be accessed from a mobile browser. Only Achieve3000 Literacy can be accessed through the mobile app.

## Which logins work?

Students can log in with their existing username and password. The app provides access to the Student Edition only. Teachers cannot log in with their teacher credentials, but they can set up a student login to access the app.

## Does a student need to be associated with a class to log into the apps?

No, just like the browser version, if a student who is not associated with a class attempts to log in, the system allows him/her to log in and displays the home page. The system has a default schedule that is used to ensure there is always a lesson displayed on the homepage.

#### Can teachers and administrators log in with the app?

Our apps are focused on student users. If teachers want to model the lesson steps in a whole class or small-group setting with their students, they can set up a student login to access the apps. We are always evaluating new features and products to include and will keep customers advised if a teacher app is made available.

## Are any lesson types not available on the mobile apps?

Yes. Certain Challenge Lessons, Fluency (Read Aloud) Lessons and Article Only lessons in the Just for Me category are not supported and must be completed on the web version.

## Can students take the LevelSet® assessment on the app?

No. In order to ensure an optimal testing environment and maintain the validity of the test, students must take the LevelSet assessment in the browser version. If a student has not completed their LevelSet pre-test or has an unfinished interim or posttest, they will be notified if they attempt to log in during school hours that they have a LevelSet assessment that needs their attention and that it cannot be taken on the device.

## What if students complete activities on the mobile app at home? Are those activities included

#### in any Lexile® adjustments?

The same rules for the browser version apply to the mobile apps. For example, if the activity is completed outside of supervised student work time (SSWT), then the activity is not included in the monthly Lexile adjustments. If the device is offline, the app records the time the work was completed, not the time when it was synced back to the browser version.

# Syncing

## Is the student's work on the apps available if they log in to the browser version?

Yes. All student work that is completed in the app is synced with the server and available to the student if they log in to the browser version. The device needs to be online in order to sync the data with the server. Please note that the user may have to move to another page and come back for the app work to display on the browser version.

## Is the student's work on the browser version available if they log in to the app?

Yes. All of the student's work that is completed using the browser version is synced and available to the student when they access the lesson on the app, provided the device is online. Please note that if the browser version and the app are both online at the same time, users may not see the work completed on the browser version reflected on the app until they complete additional work on the device, re-access the lesson, or switch back and forth from online to offline and back again.

## Can the app be run offline for a long period of time?

Achieve3000 recommends that you be sure to bring your device online at least every 5 days or before resuming work on the browser version. Remember, monthly Lexile adjustments are dependent on all activities completed during Supervised Student Work Time. If offline work is not synced to the browser version, then this data cannot be included into that calculation and cannot be included into that calculation, will not be visible in the teacher Data Center, and will not be a part of any summary unless the device goes online to sync the work completed.

# Lessons

## On the app, only one lesson displays on the home page. Which lesson will display?

There are series of rules that govern which lesson displays on the home page. In summary:

- ✓ If the teacher assigned a lesson, that lesson will appear in place of the default scheduled lesson.
- ✓ If the teacher assigned two lessons with the same start date, the most recently adjusted lesson will be first on the homepage.

## I assigned a lesson to a student, but it is not displaying on the app. Why?

First, check to make sure that the device is online. Note that changes to the change to lesson assignments are refreshed every 6 hours, so there could be a delay between a lesson being assigned by the teacher and it displaying on the student's device. Tapping "My Lessons" while online will prompt the app to look for changes that have occurred since the last update, and should display the newly assigned lesson(s).

## Is there a way to show which lesson a teacher assigns?

There is no visual indicator identifying teacher-assigned vs. default Lessons. However, any time a teacher assigns a Lesson, it takes precedence on the home page. So, if lesson "A" was was scheduled by the system for September 4th, and the teacher assigned lesson "B" for September 4th, Lesson "B" would take precedence and appear on the homepage.

## Can students search for lessons?

Yes. Tapping the "Search" option in the menu opens a new search page. Students must type in a keyword to initiate a search. There is also an optional category dropdown to further customize the search. Is audio and highlighting available in the app? Not at this time. Users must use the browser version to have access to audio and highlighting support.

# MDM (Mobile Device Management) – iPad Only

## What's the best way to distribute your app with my MDM software?

Consult your MDM solutions provider for the best solution. Achieve3000's app is available free of charge in the App Store. If you've restricted student access to the App Store, please investigate with your MDM provider creating a private "app catalog" that students can use, or using Apple's VPP (volume purchasing program) to enable redemption codes for free apps.

# Comparison of features available in the Mobile Apps vs. Browser-Based Version

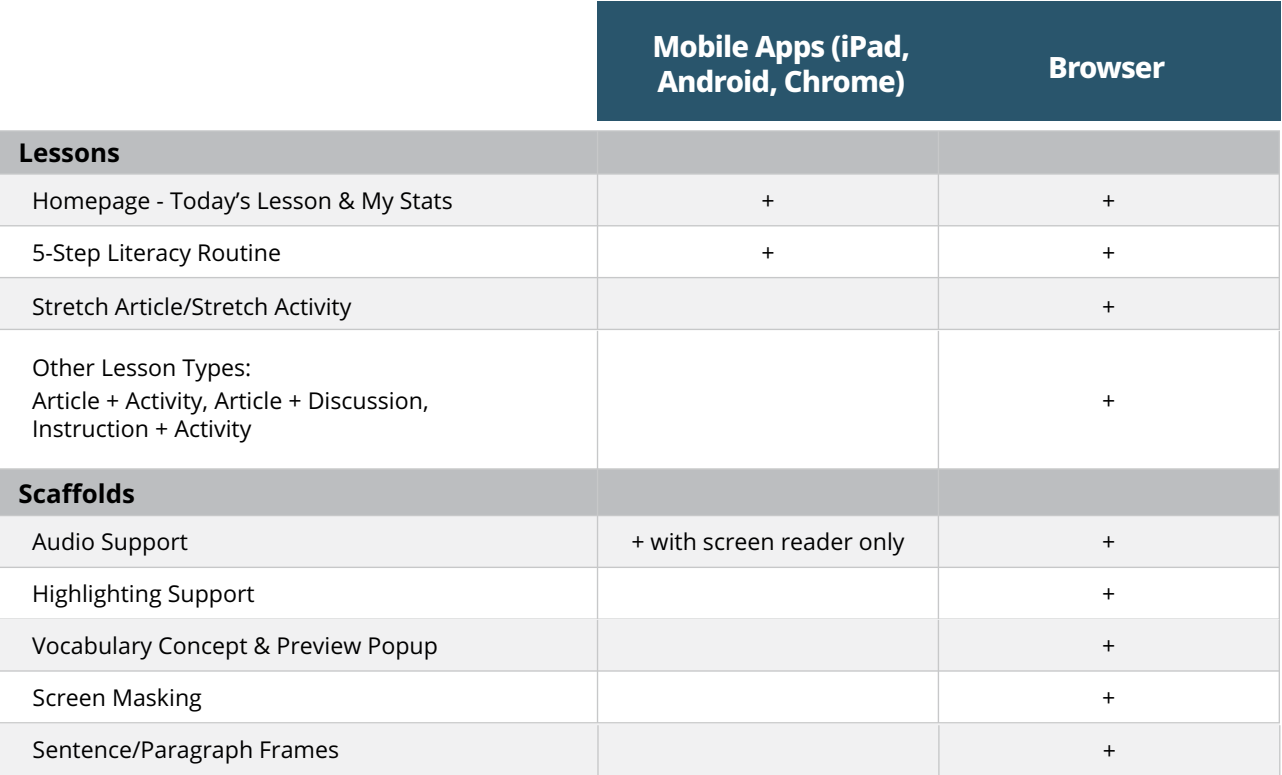

# Comparison of features available in the Mobile Apps vs. Browser-Based Version

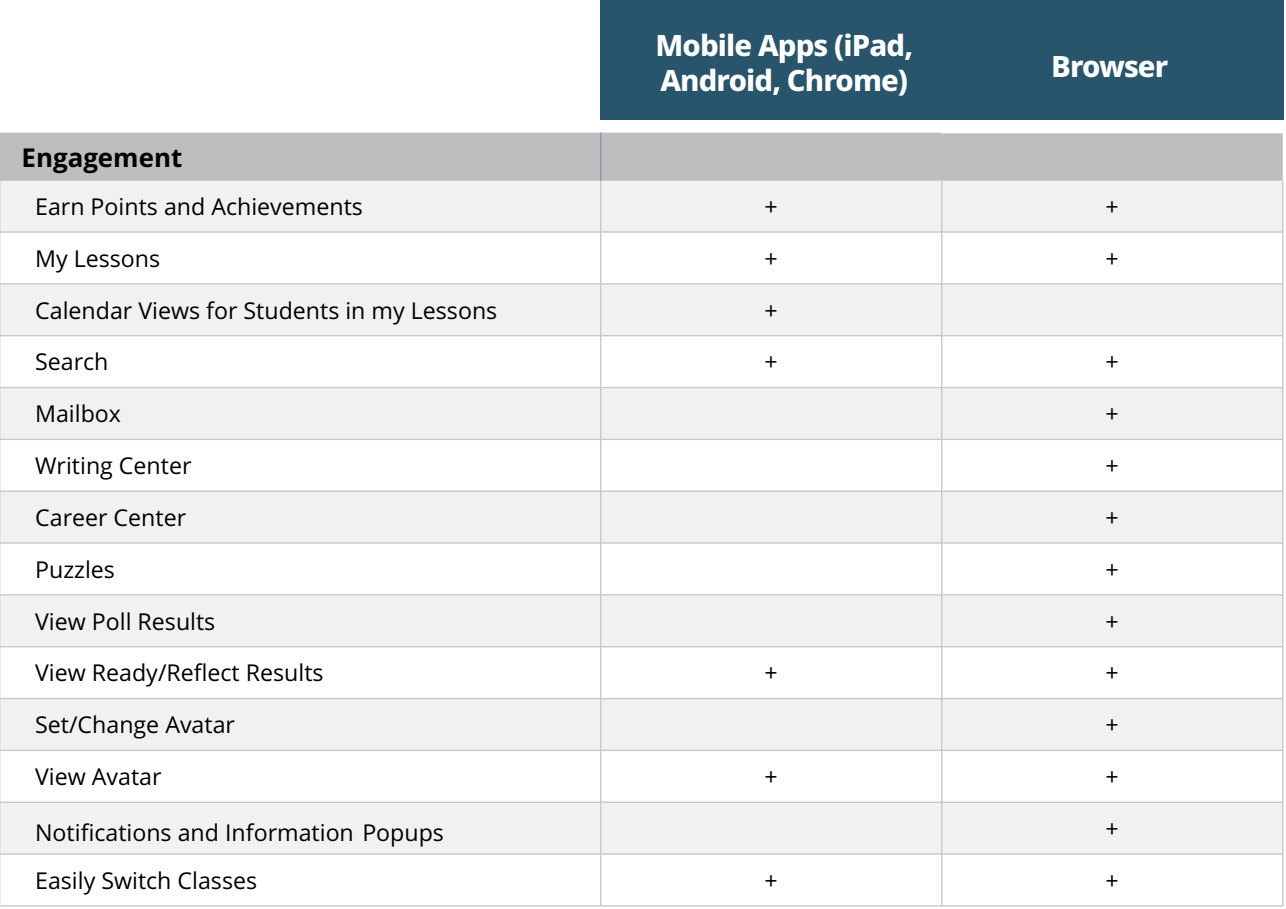

\* Note: All rules (e.g., Supervised Student Work Time, auto-adjust, auto log-out, etc.) are honored across all platforms.

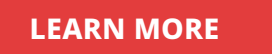